**<広告ブロックアプリ>** 2022.12.19更新版

# The AD Cleaner

# あんな広告、こんな広告、 気になる広告をまとめてスッキリ!

わずらわしい広告をブロックするだけでなく、大切な時間やスマホの通信 量も節約出来る。広告の出現率を改善して、安心で快適なスマートフォン ライフをアドクリーナーとともに始めよう。

**ユ ー ザ ー 様 用 マ ニ ュ ア ル**

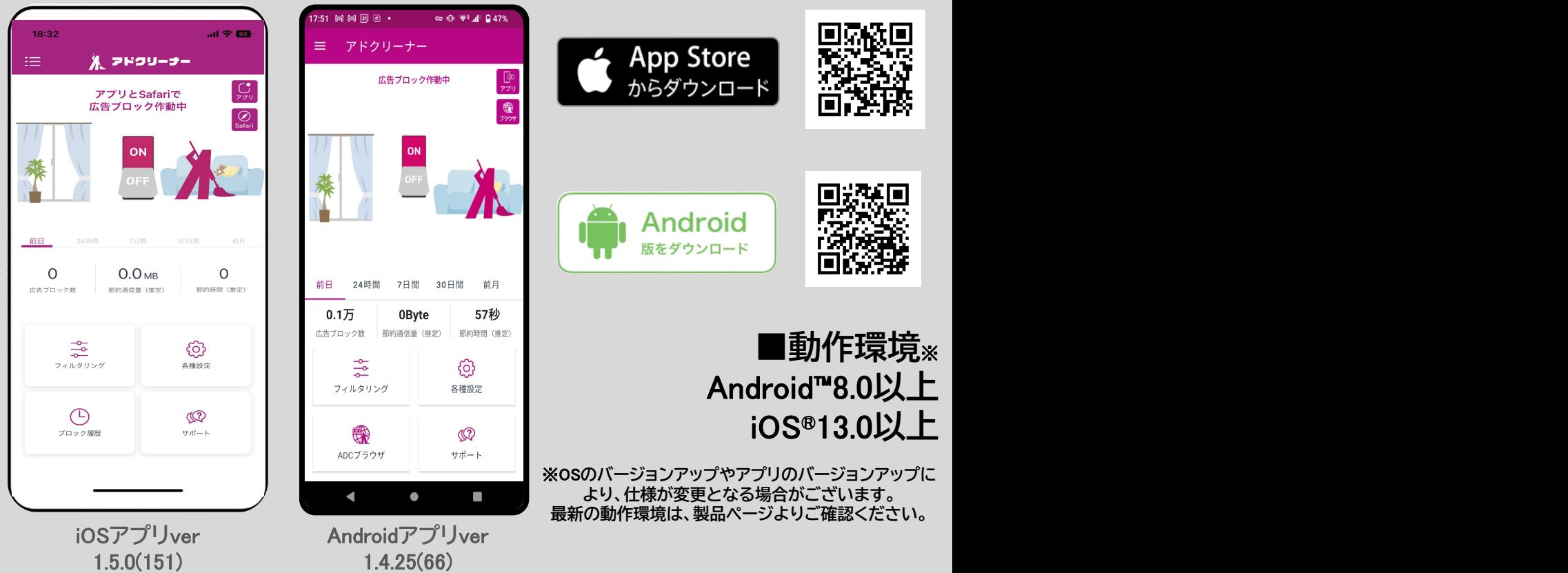

※操作画面、操作手順は「端末機種」や「OSバージョン」により異なる場合があります。 ※本資料記載の情報は2022年12月時点のものです。内容の全部または一部は予告なく変更される場合があります。 ※本資料記載の各企業名、企業ロゴ、サービス名は各社の商標、または登録商標です。

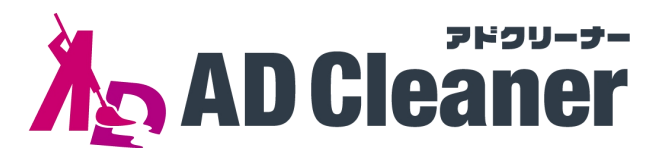

# **初 期 設 定 マ ニ ュ ア ル 目次**

P3. **製品機能説明**

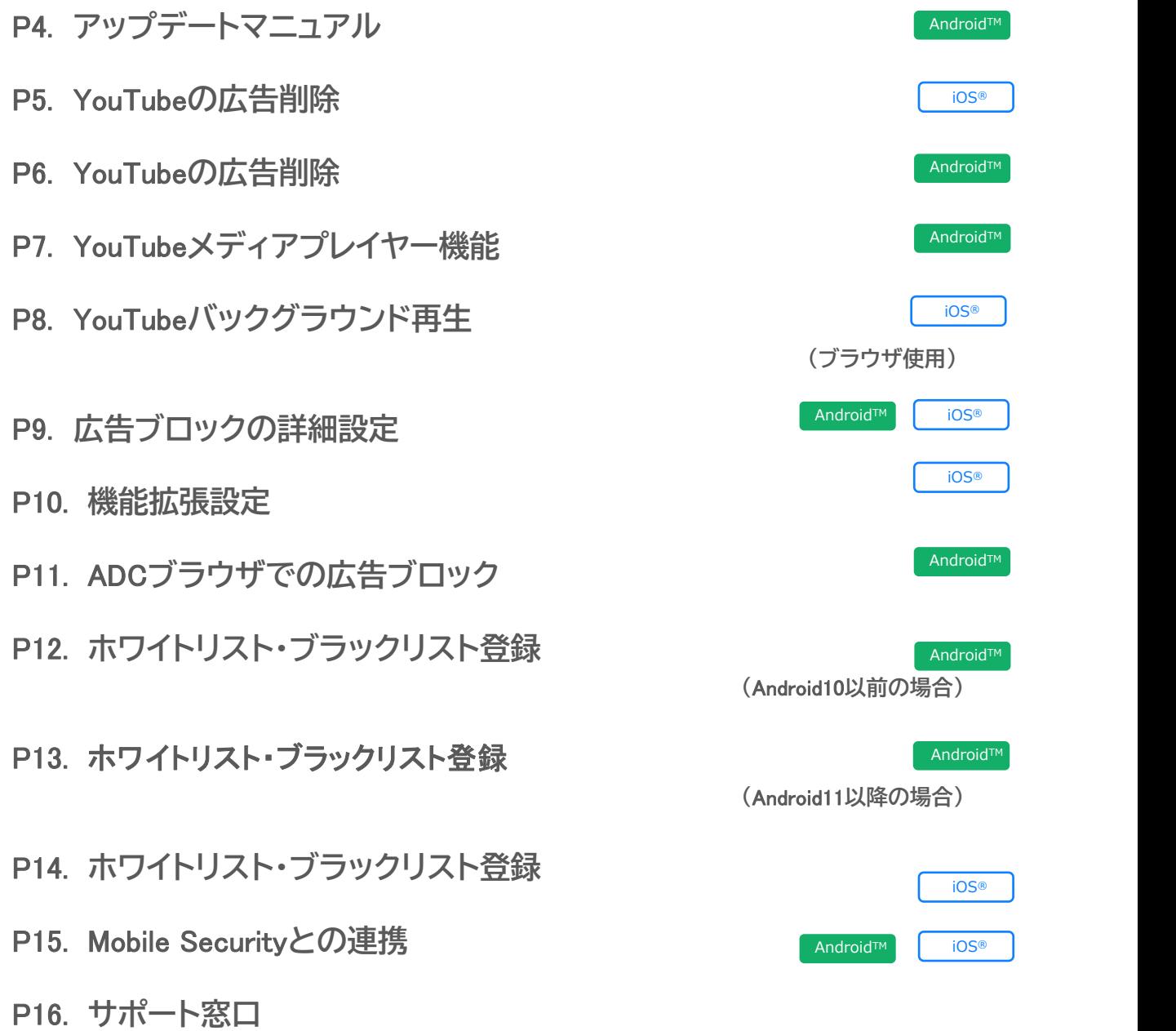

## お客様のシリアル番号:

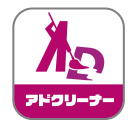

# 製品機能説明

# 「使いやすく」「分かりやすい」機能

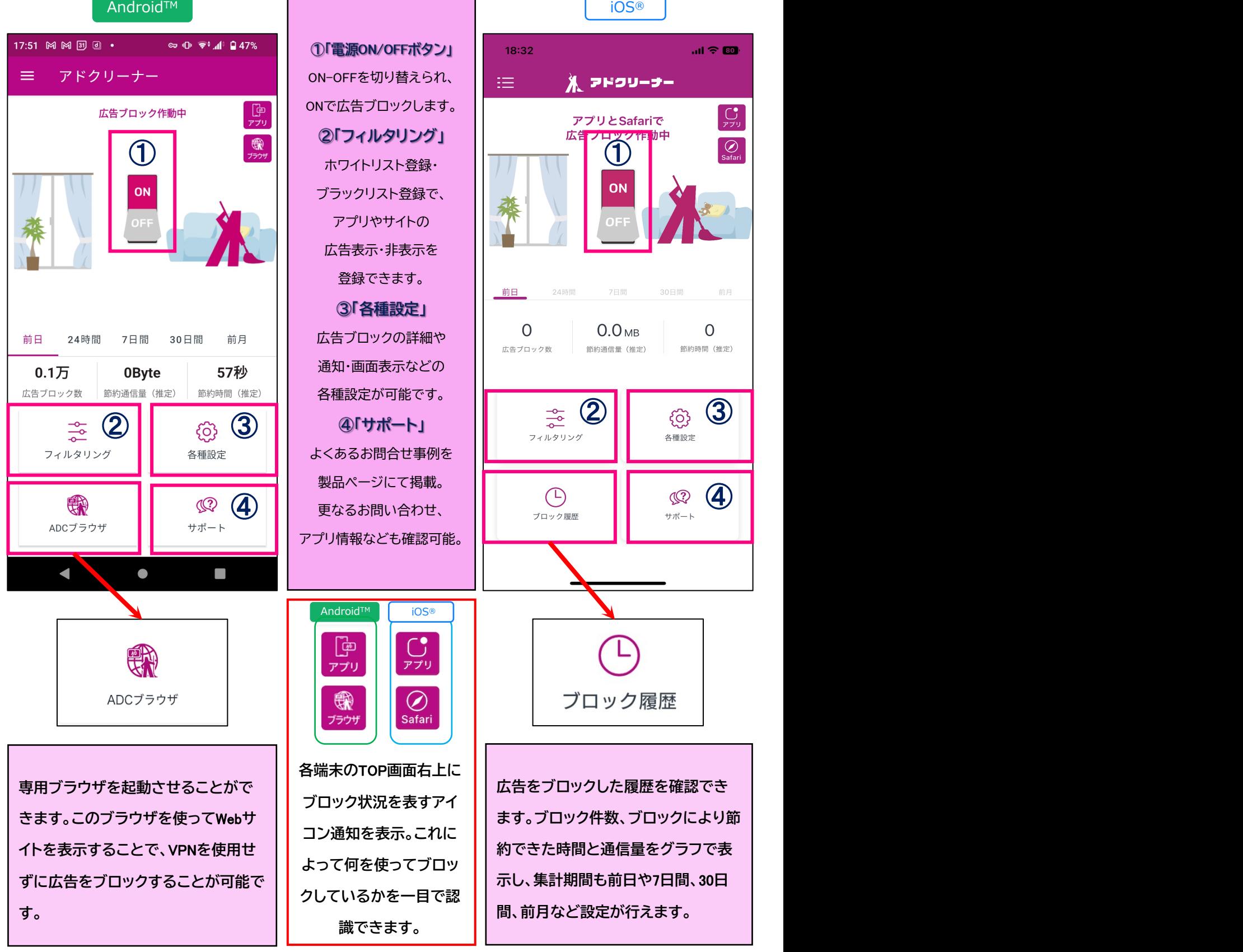

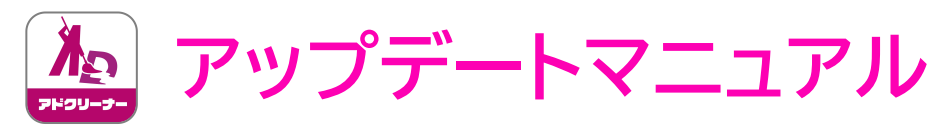

#### **◆本項は、**Android**端末をお使いのお客様が対象の操作になります。** ※iPhone**をお使いの方は、アプリストアより最新版にアップデートしてください。**

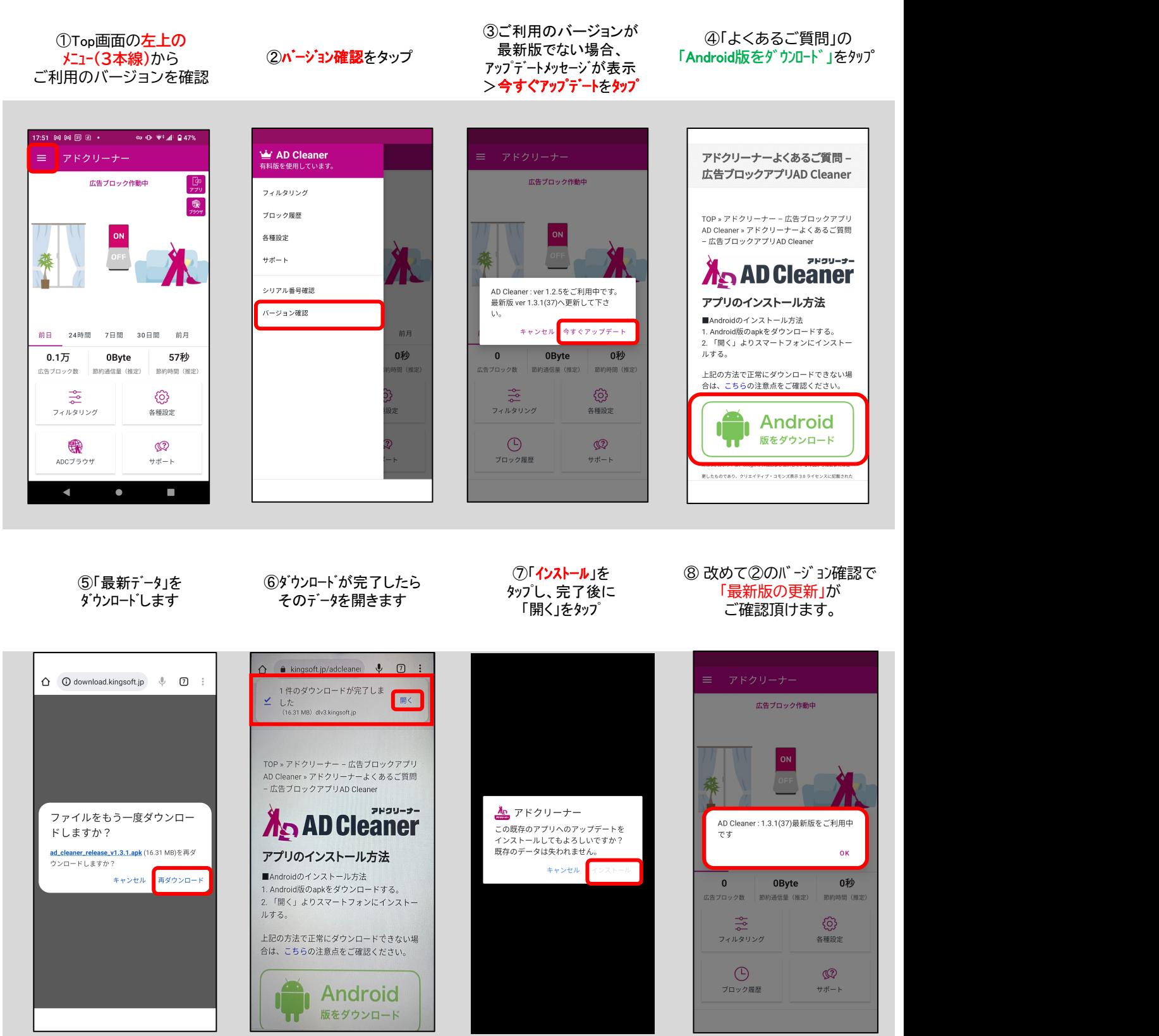

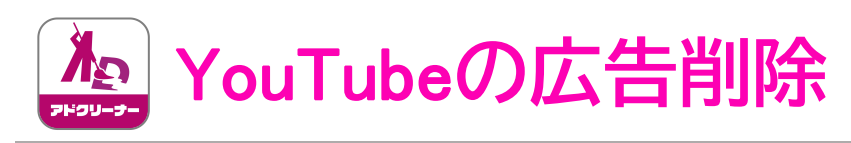

# ブラウザ

iOS®

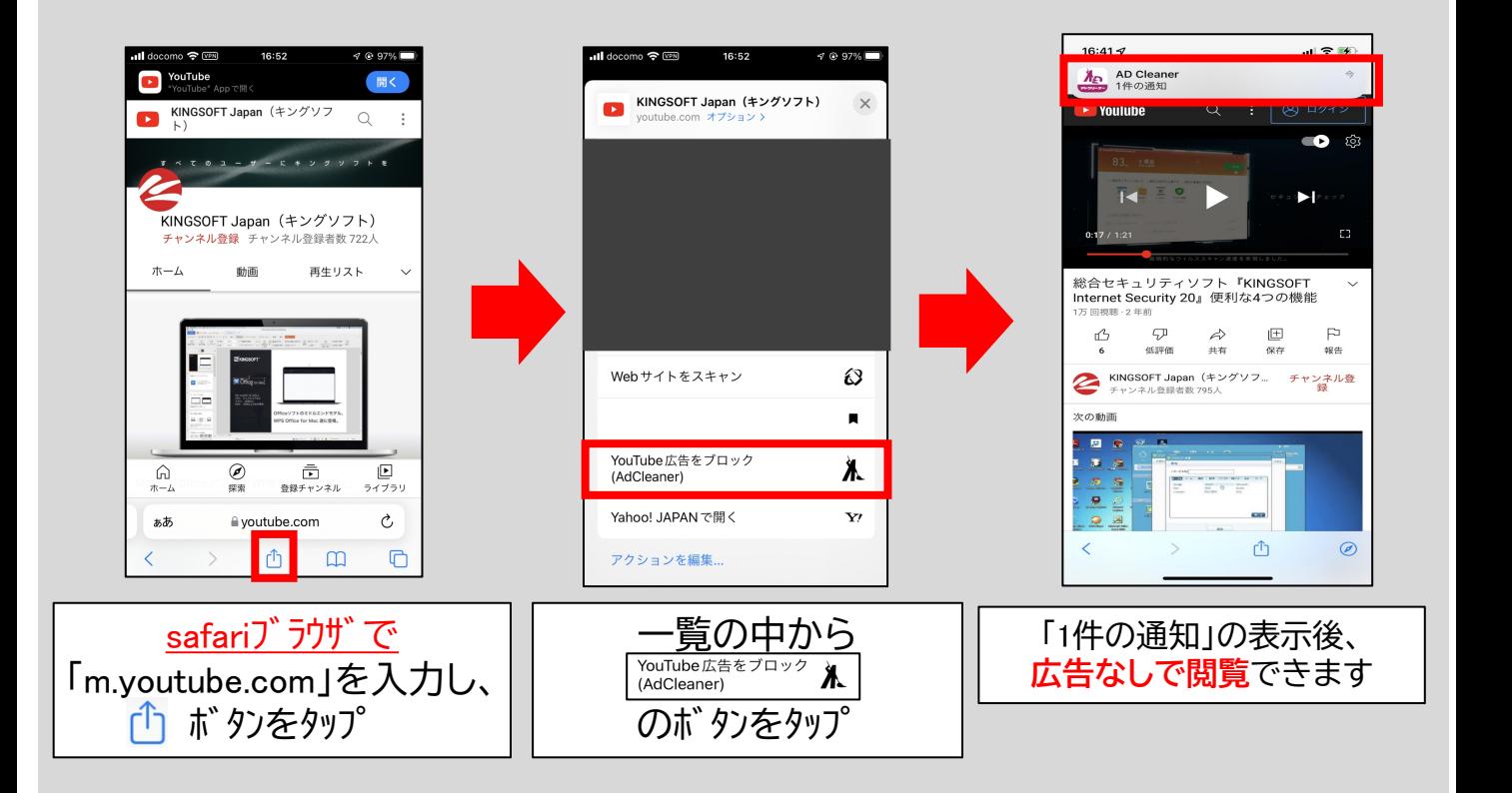

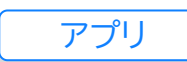

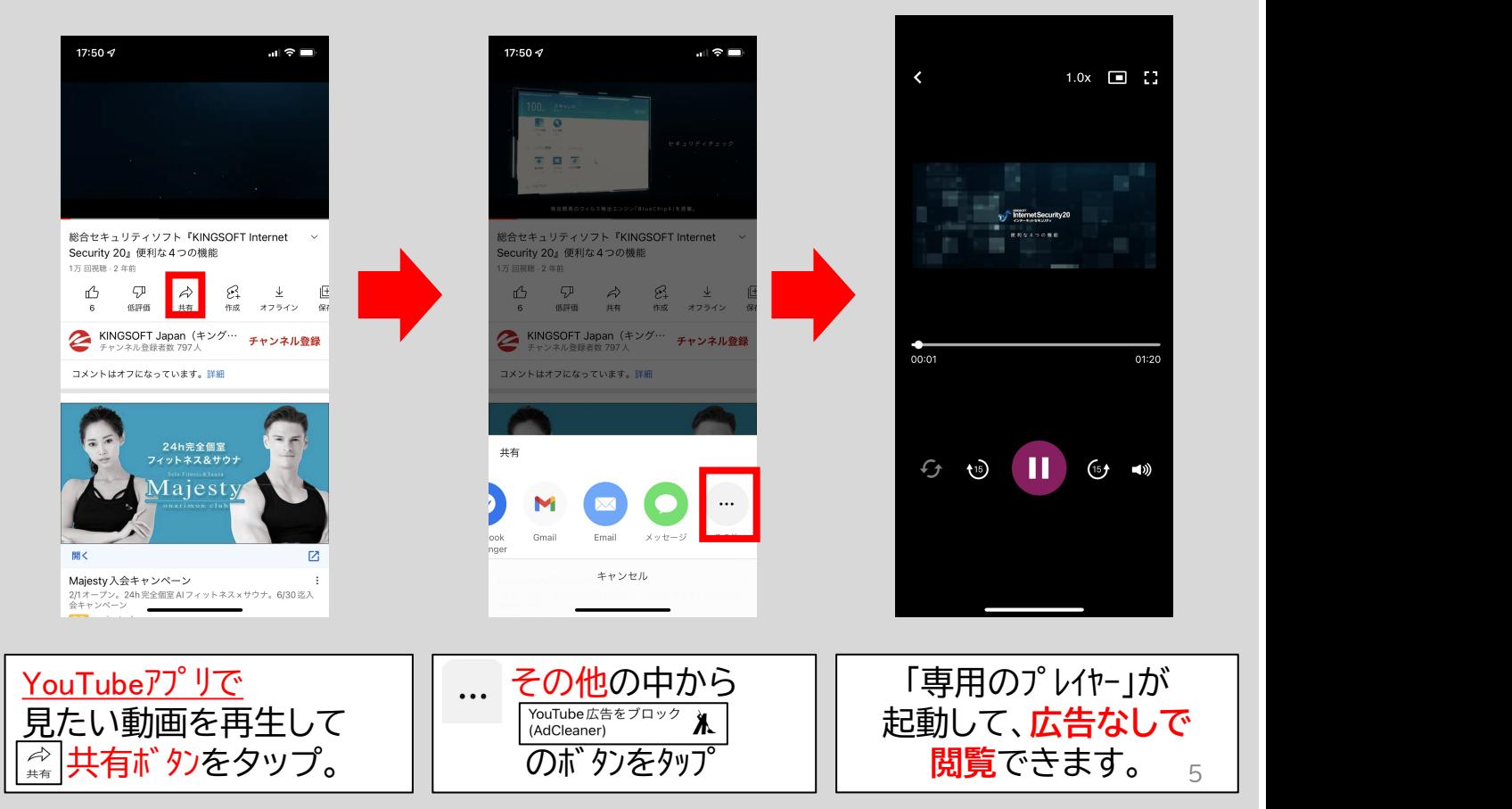

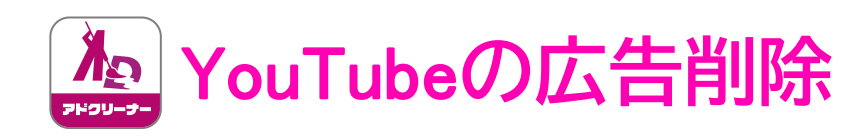

AndroidTM

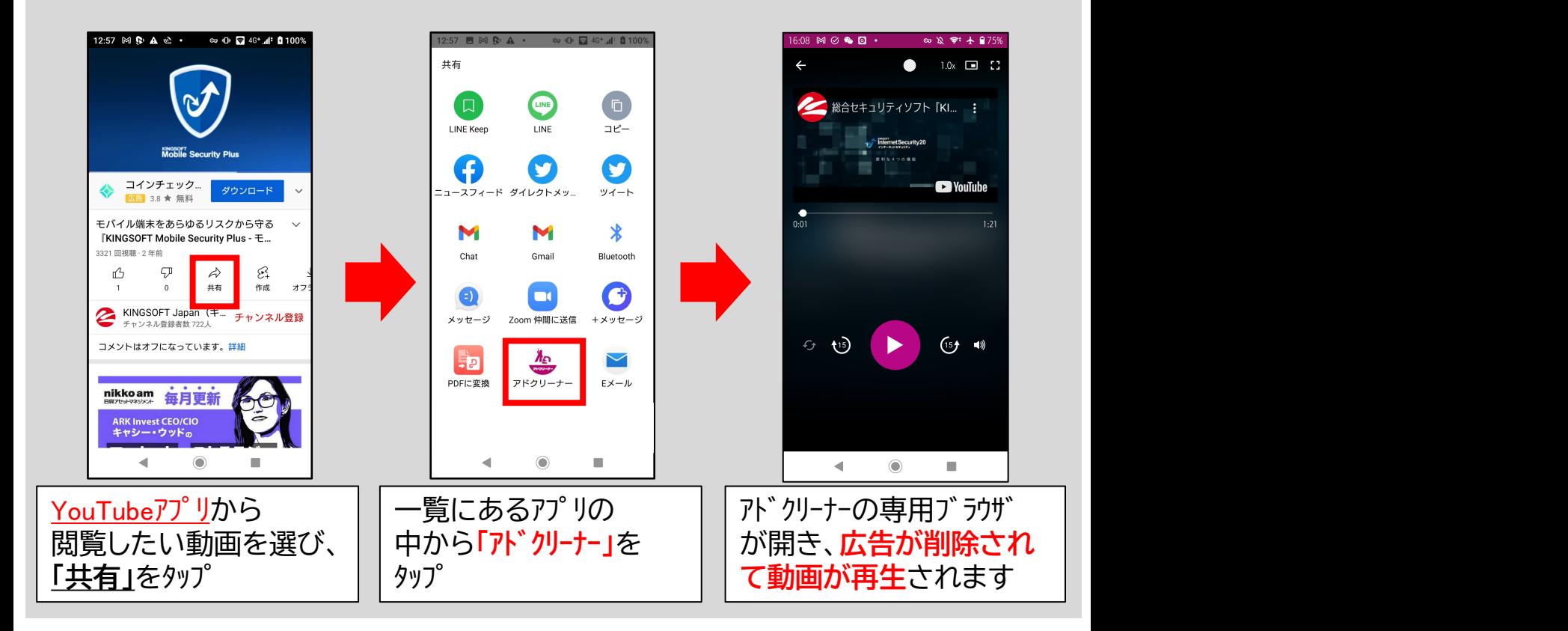

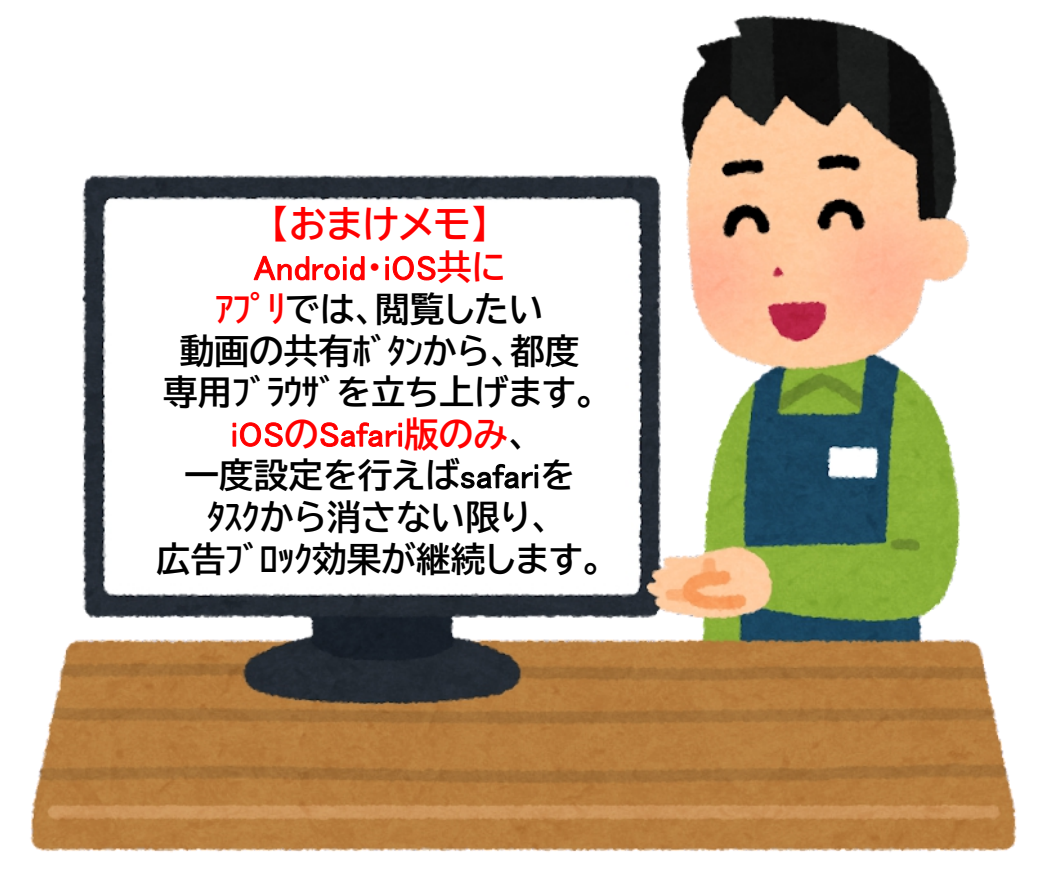

YouTube**専用プレイヤー搭載で、再生速度の変更、**15**秒早送り・巻戻し、音声**ON**/**OFF **などを簡単に操作できます。バックグラウンド再生や小窓再生にも対応することで、 YouTube専用プレイヤー様能記**<br>
YouTube専用プレイヤー搭載で、再生速度の変更、15秒早送り・巻戻し、音声ON/OFF<br>などを簡単に操作できます。バックグラウンド再生や小窓再生にも対応することで、<br>
あらゆる環境で、より快適に、動画再生を行えます。

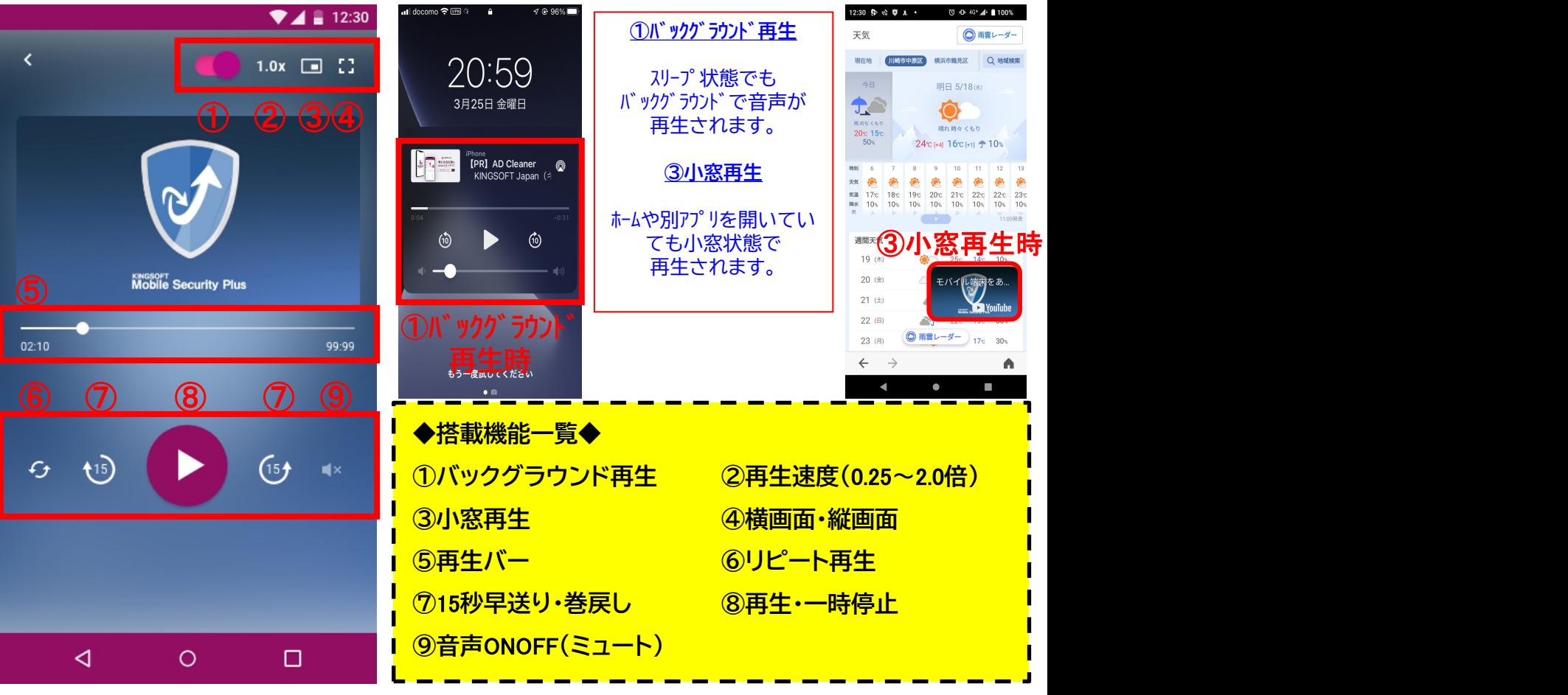

※バックグラウンド再生ボタンはAndroid端末のみ。

iOS端末では③の小窓再生ボタンを押すとバックグラウンド再生が有効になります。

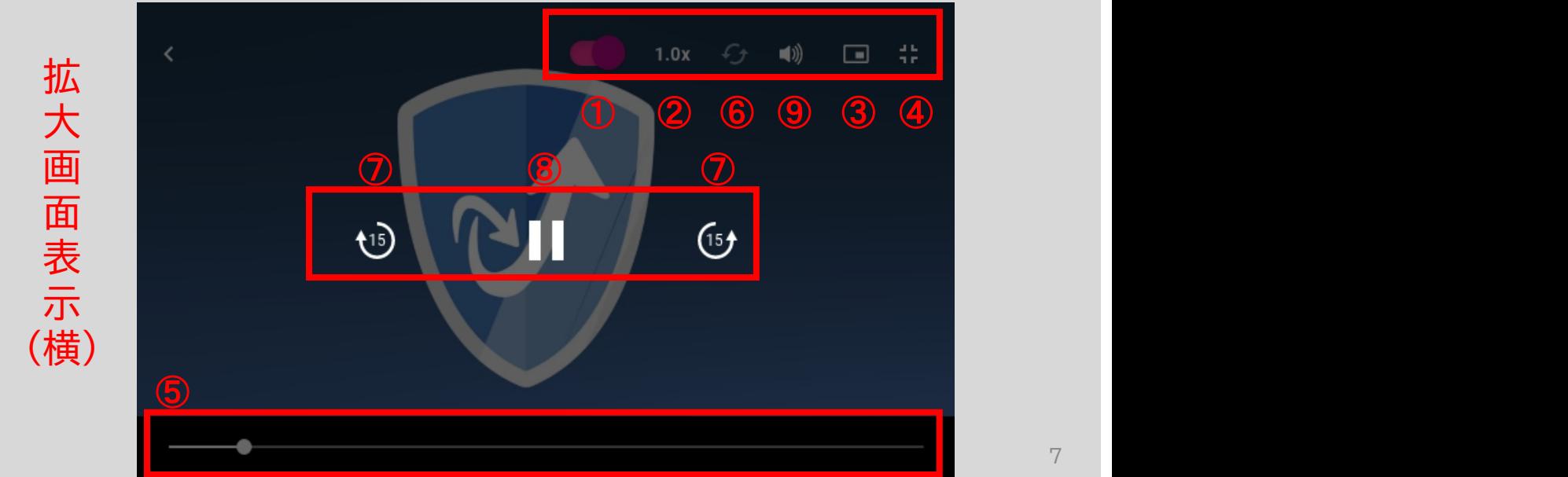

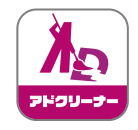

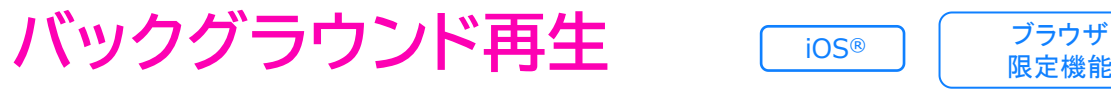

限定機能

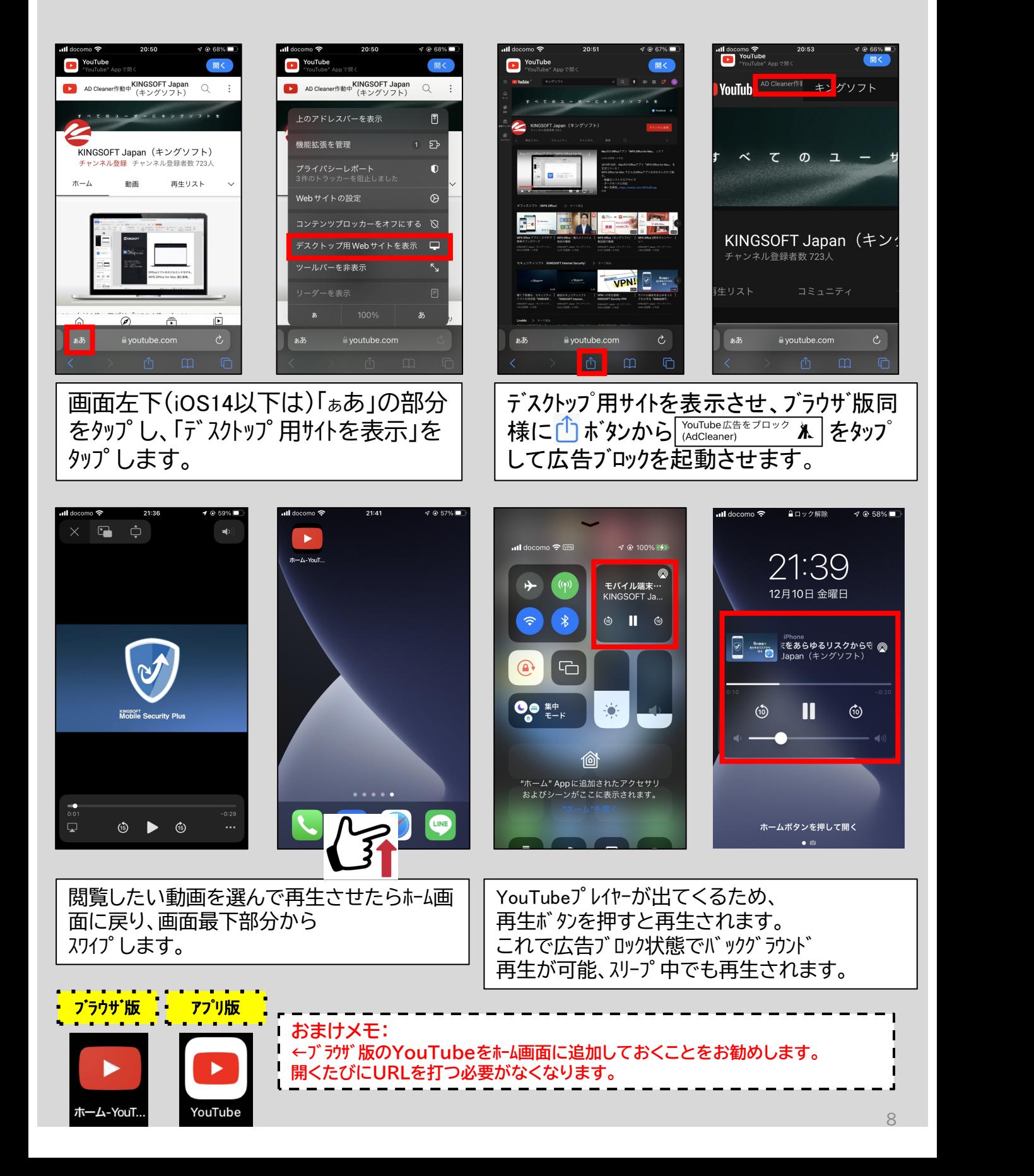

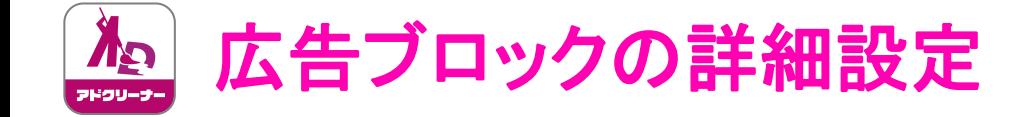

## **この詳細設定で、「**VPN**を使用する広告ブロック」と 「**VPN**を使用しない広告ブロック」を選択することができます。** ※Android**端末と**iOS**端末では、ブロックの仕方が異なりますので、 詳細設定は下記をご参照ください。**

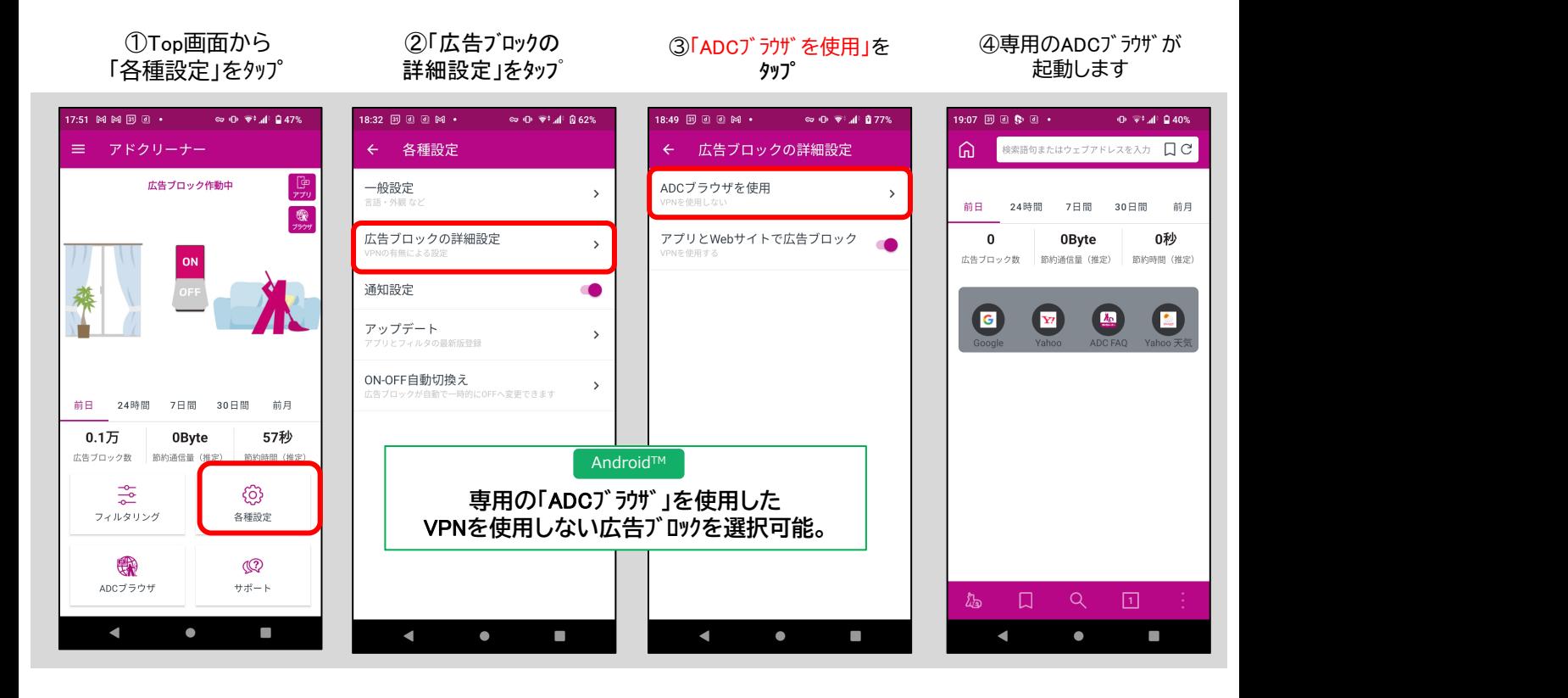

⑤Top画面に戻ると 「Safariのみで広告ブロック」 の表示と共に右側に

③「広告ブロック」をのう「Safariのみで広告ブロック」をのう「Safariのみで広告ブロック」<br>- Cafariのみで広告ブロック」(DN、「アプリとSafariで広告ブロック」(の表示と大臣右側に<br>詳細設定」をタップ(をOFFにする)(Cosinのま示のみだよと

#### ①Top画面から ②「広告ブロックの ③「Safariのみで広告ブロック」を<br>①Top画面から ②「広告ブロックの on. 「アプリとsafariで広告ブロック 「各種設定」をタップ ②「広告ブロックの ON、「アプリとSafariで広告ブロック」

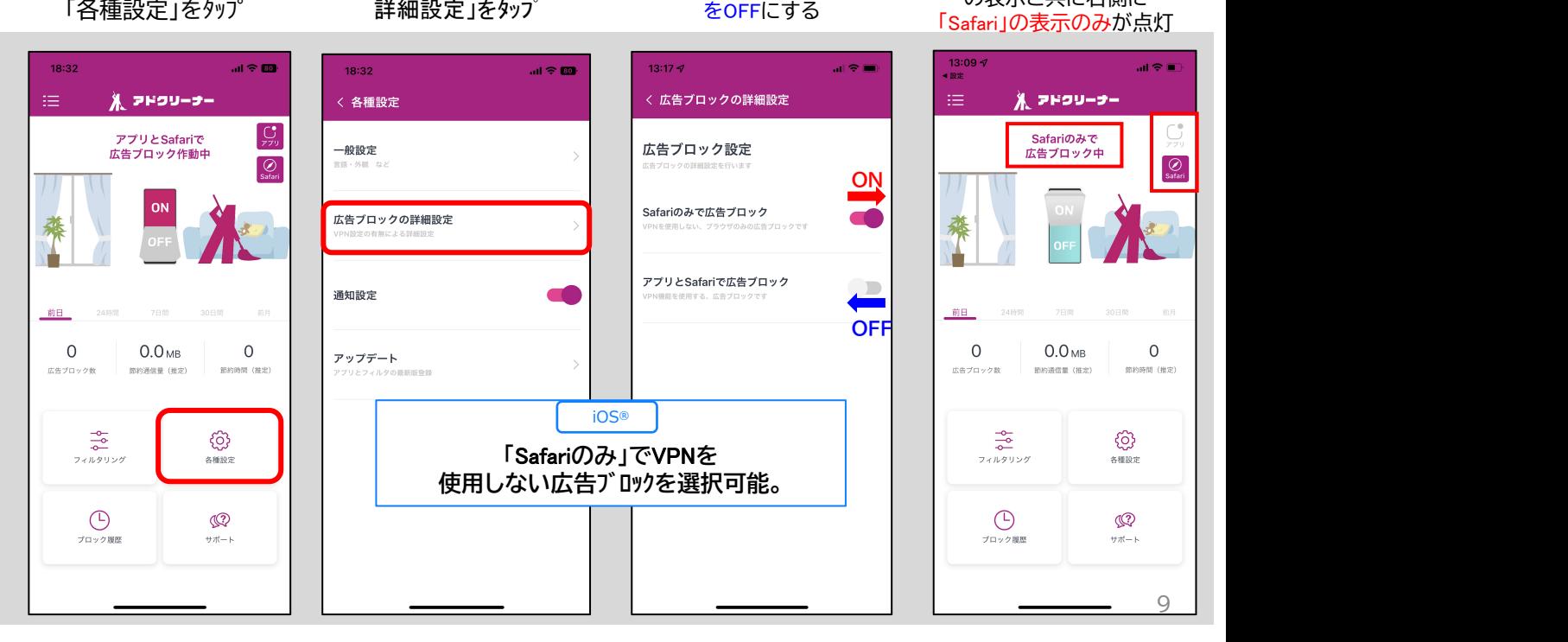

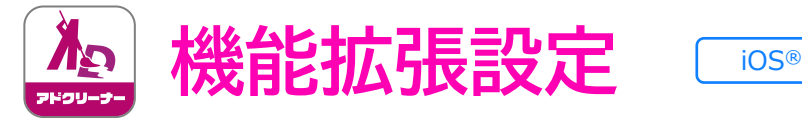

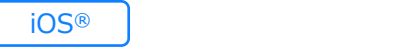

# **◆**iOS**端末のみ、初めて「**Safari**のみで広告ブロック」機能を** ON**にする際、下記設定が必要になります。**

※**最初に一度設定を行うと、以後同設定を行う必要はありません。**

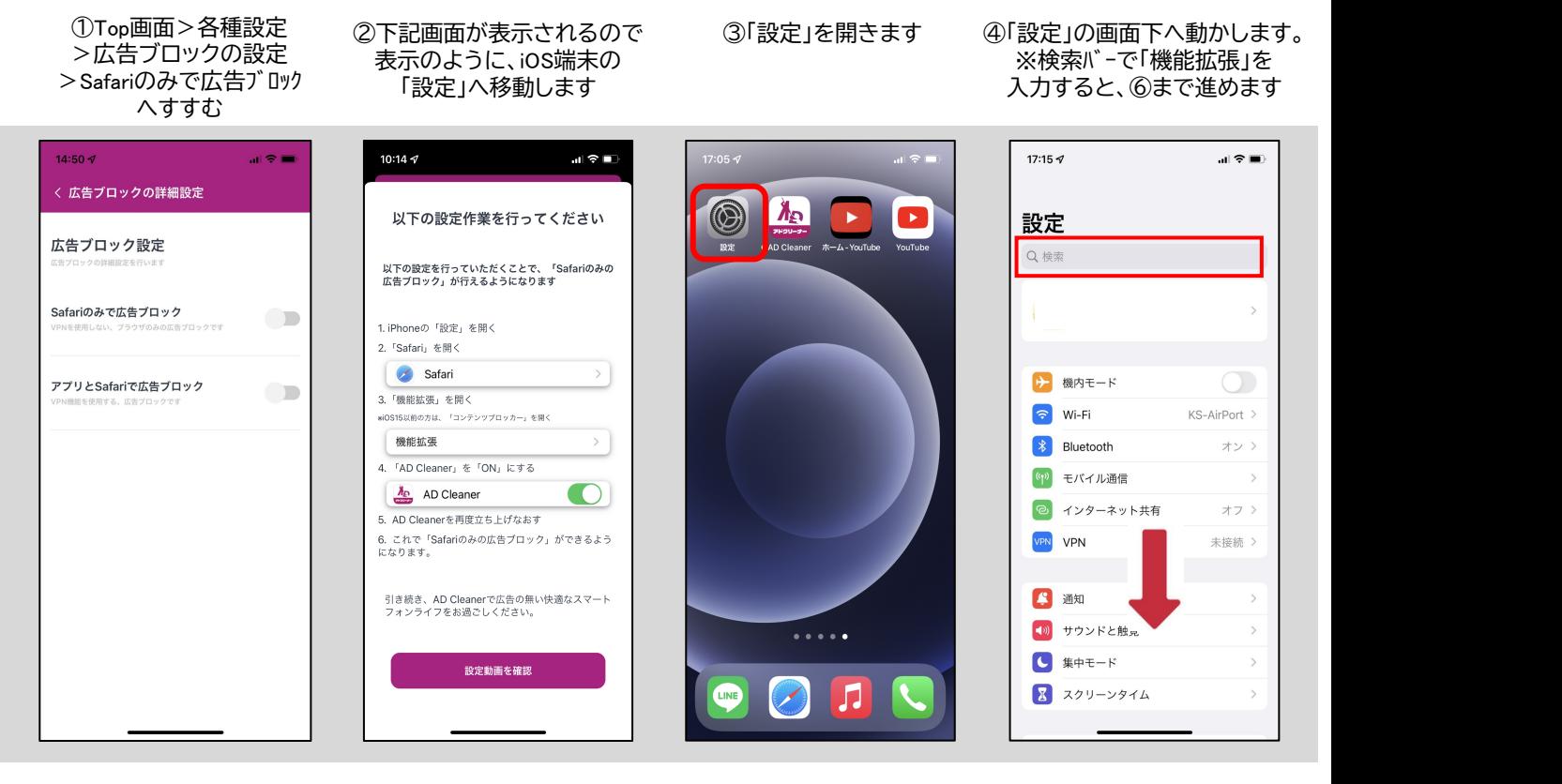

⑥「機能拡張」をタップします ⑤「safari」をタップします ⑧ ①の設定画面で ※iOS14以前は「一般」> 「コンテンツブロッカー」をタップします

# ⑦「AD Cleaner」を

機能拡張

 $14:52<sub>9</sub>$ 

 $\zeta$  Safari

 $\frac{\lambda_D}{\sqrt{2}}$  AD Cleaner

ONにします 「Safariのみで広告ブロック」 ボタンをONで設定完了です

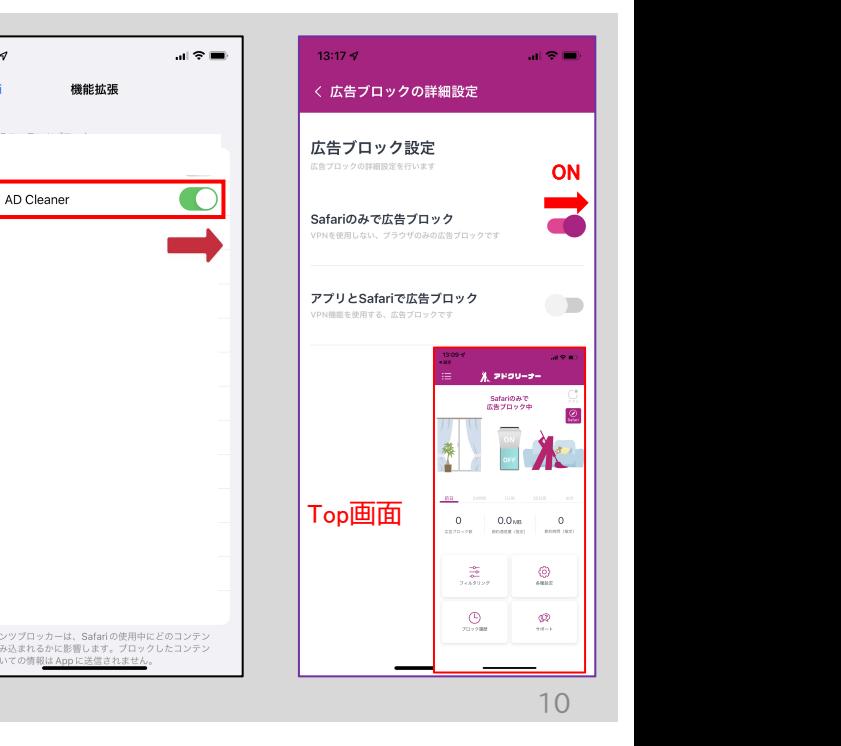

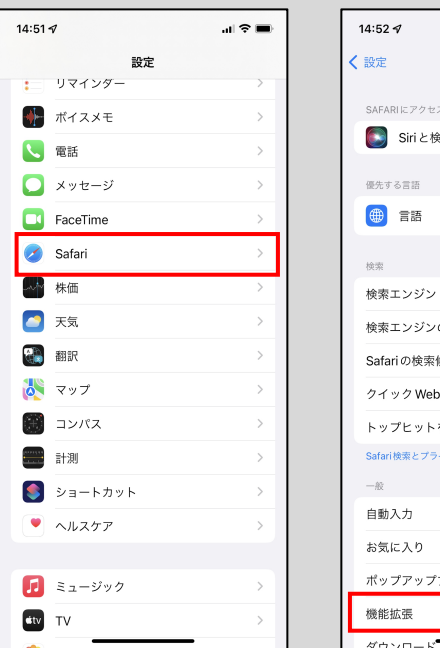

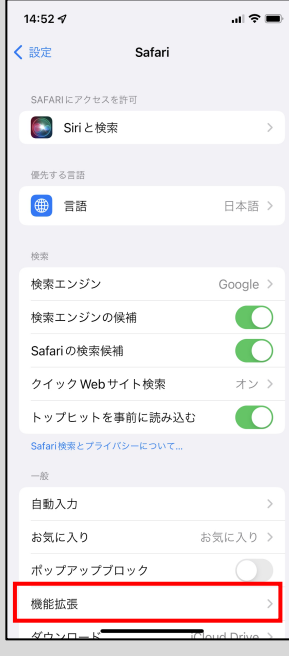

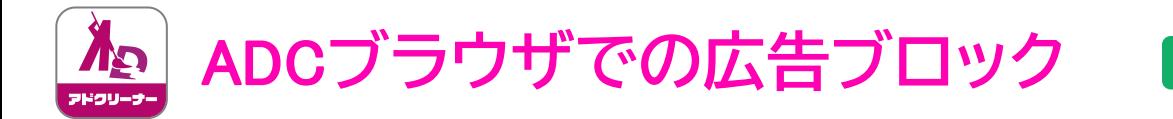

ADC**ブラウザという専用ブラウザを使うことで** VPN**を使用せずに広告ブロックが可能です。**

AndroidTM

#### ※**ホーム画面にショートカットアイコンの作成も可能**

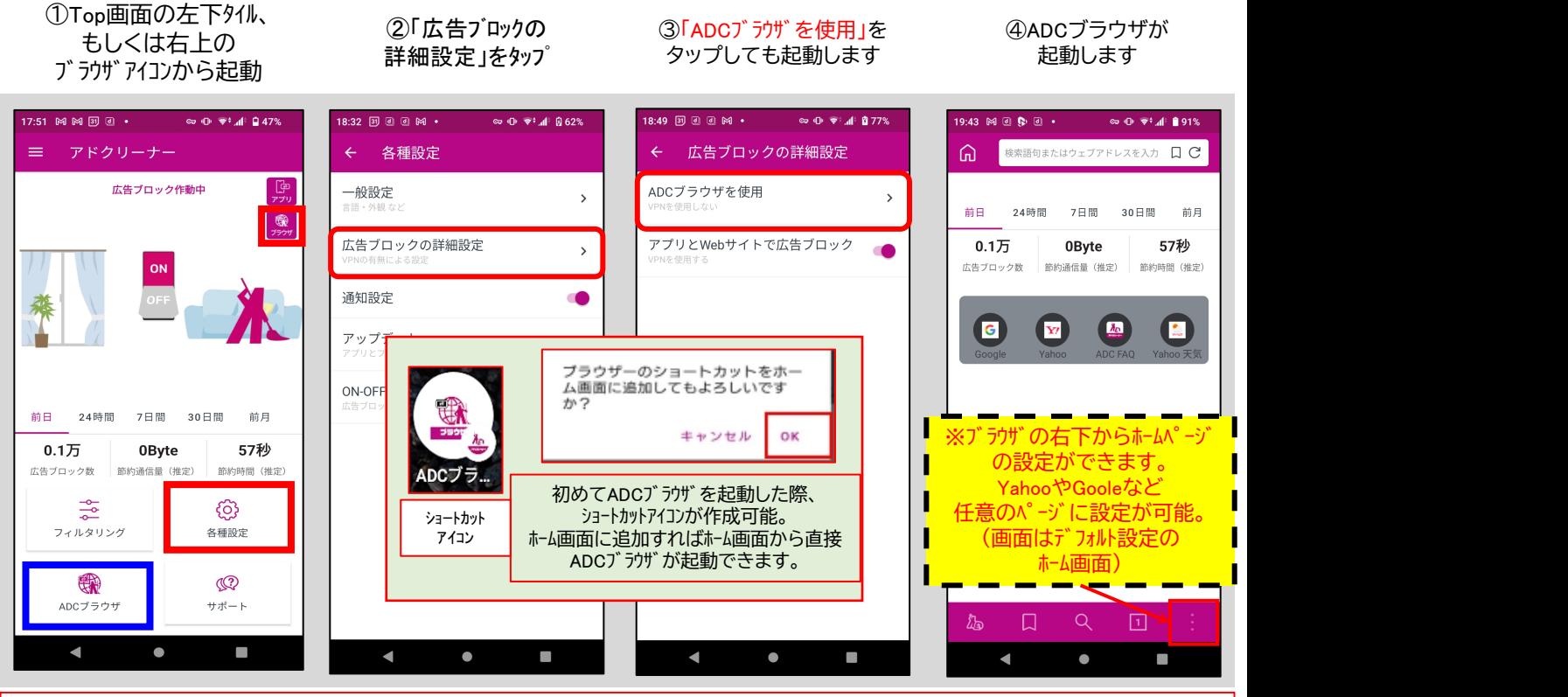

**ADCブラウザ (アドクリーナー専用ブラウザ) VPNを使わずにWebサイト上の広告表示をブロックします。 ブロック履歴表示・サイト検索・ブックマーク設定・ホームページ設定などが可能です。**

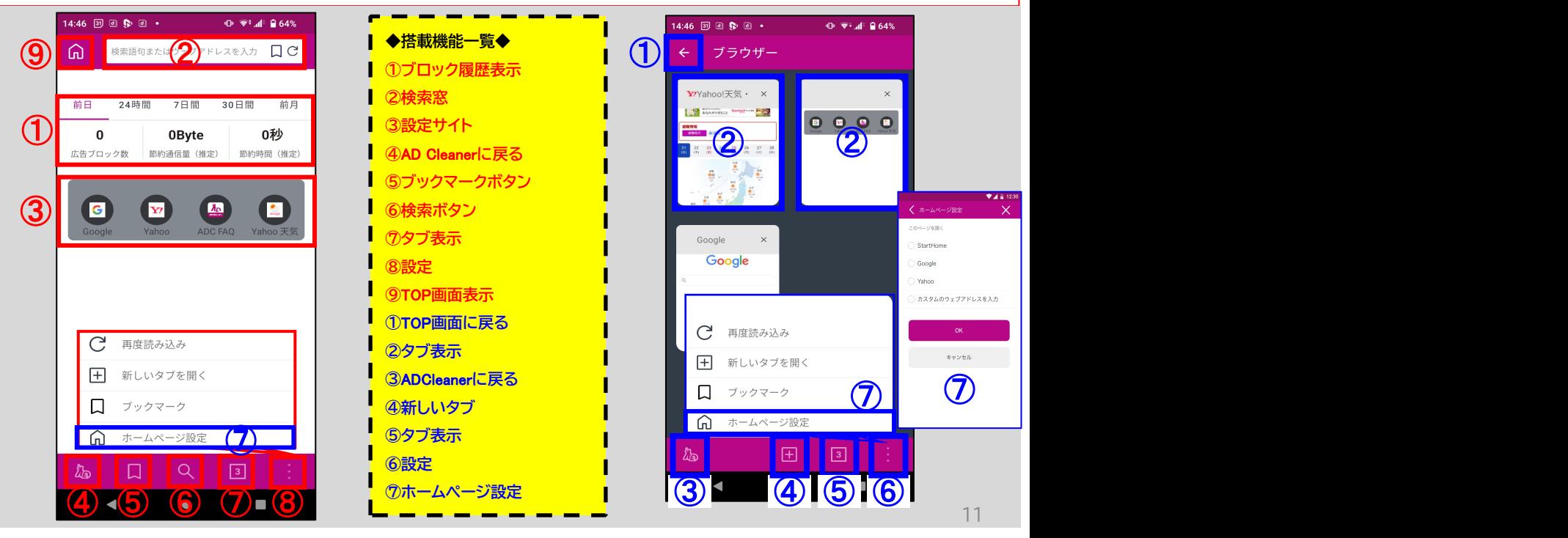

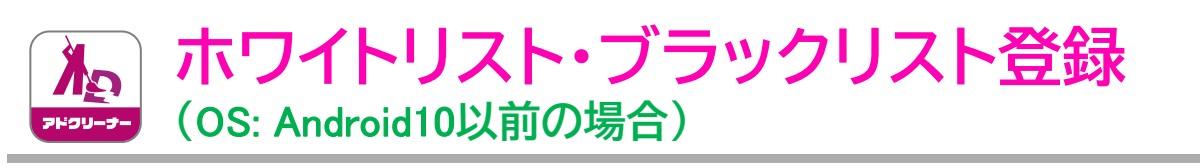

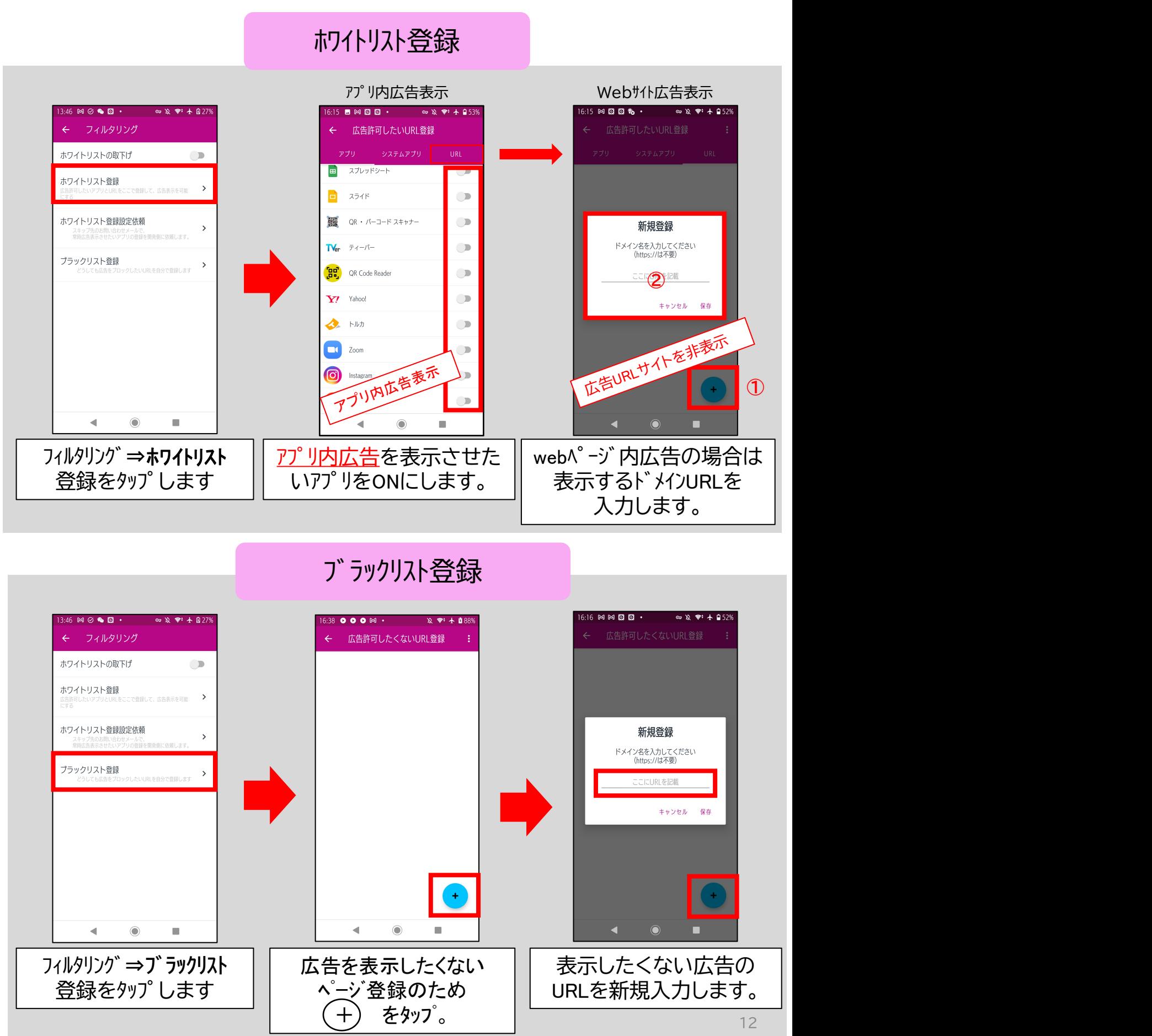

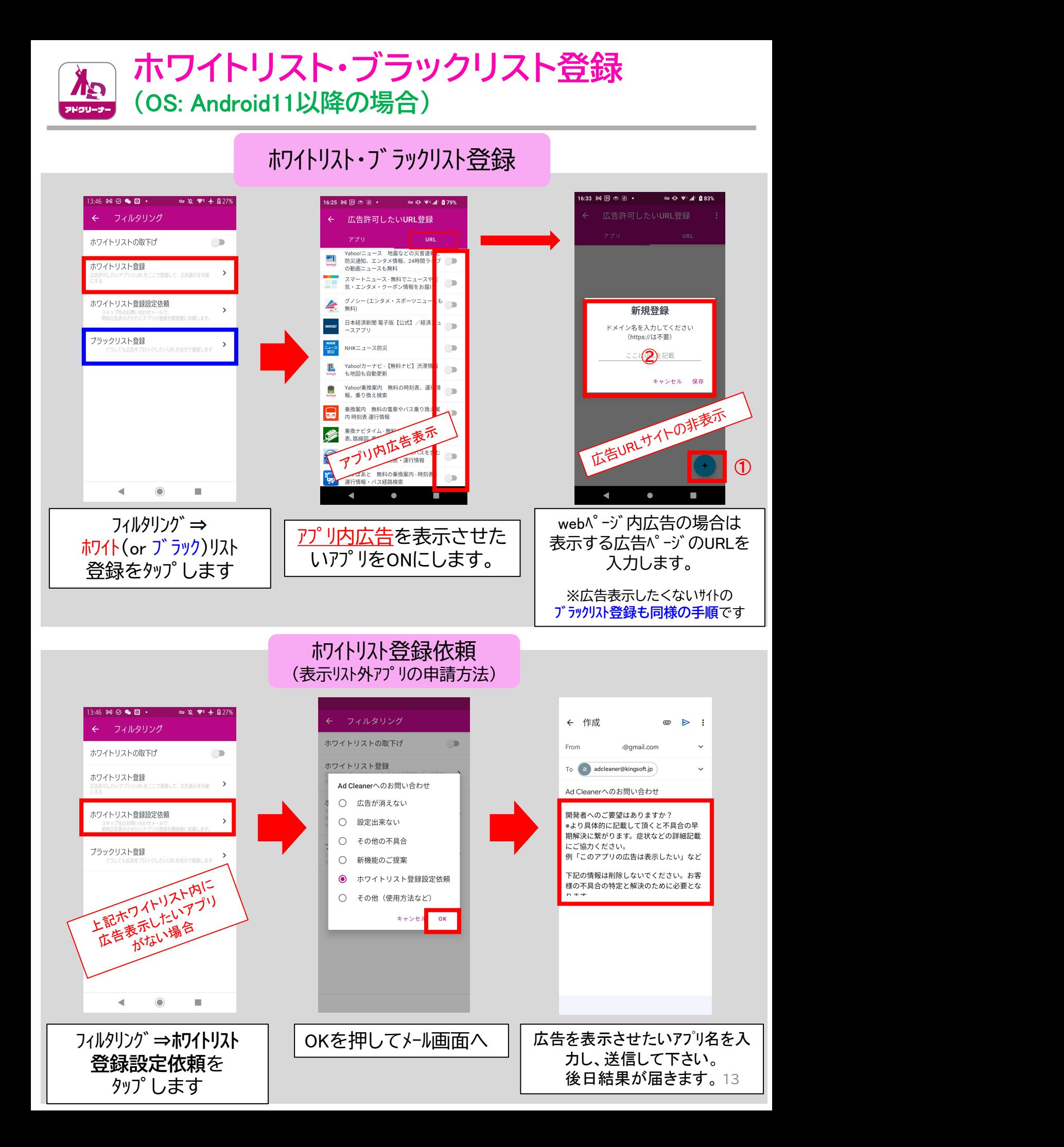

iOS®

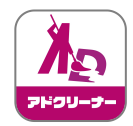

**ホワイトリスト・ブラックリスト登録**

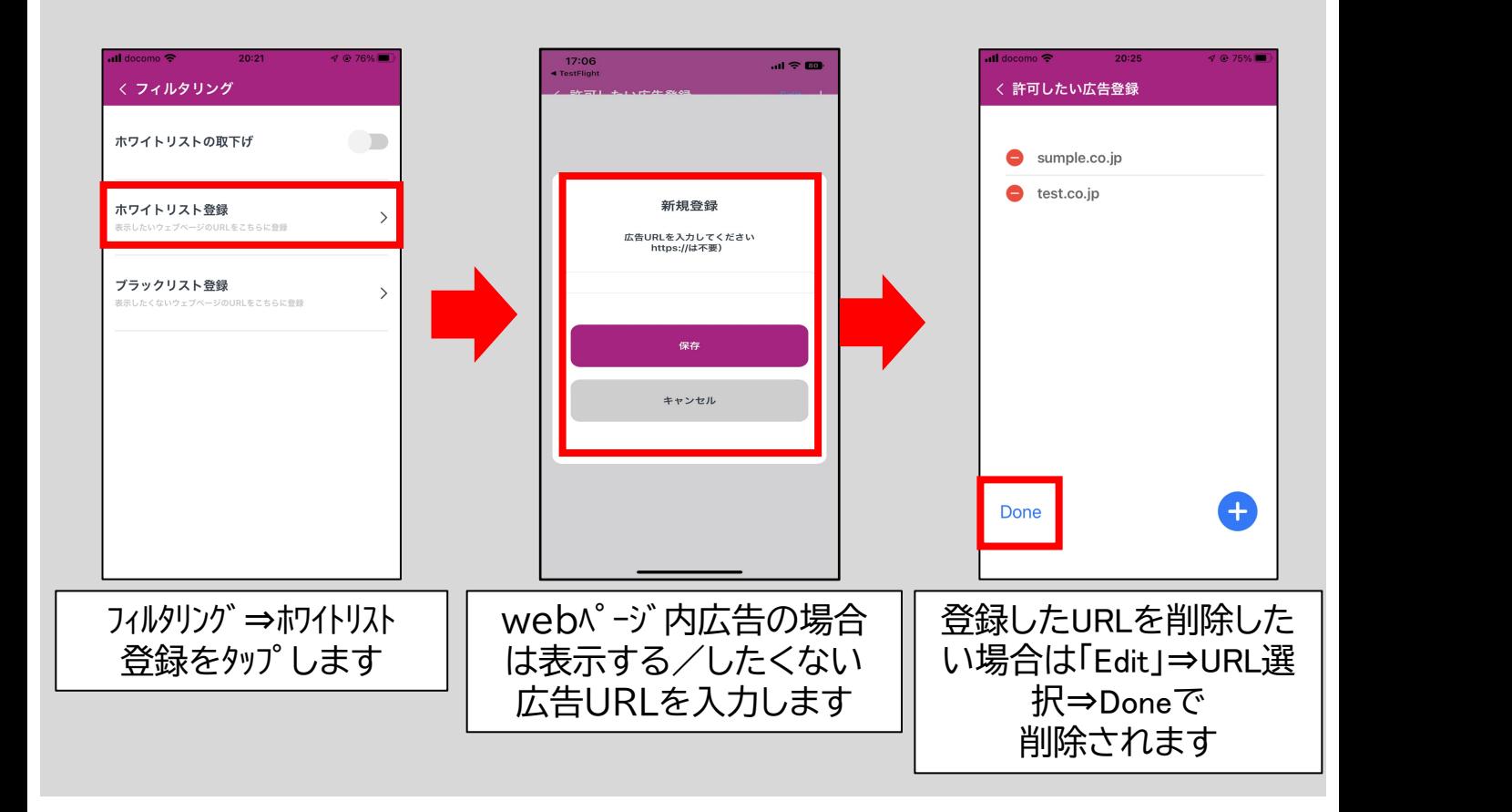

※ホワイトリスト登録・ブラックリスト登録に関して、

iPhone(iOS**端末**)**では、**web**ページ内広告のみの対応(アプリは非対応)** となっております。

あらかじめ、ご了承ください。

# Mobile Security**との連携**

### Mobile Security Plus**と合わせて**AD Cleaner**を利用されるお客様においては、**

## **広告ブロックをしながら、フィッシングサイトもブロックすることが可能です。**

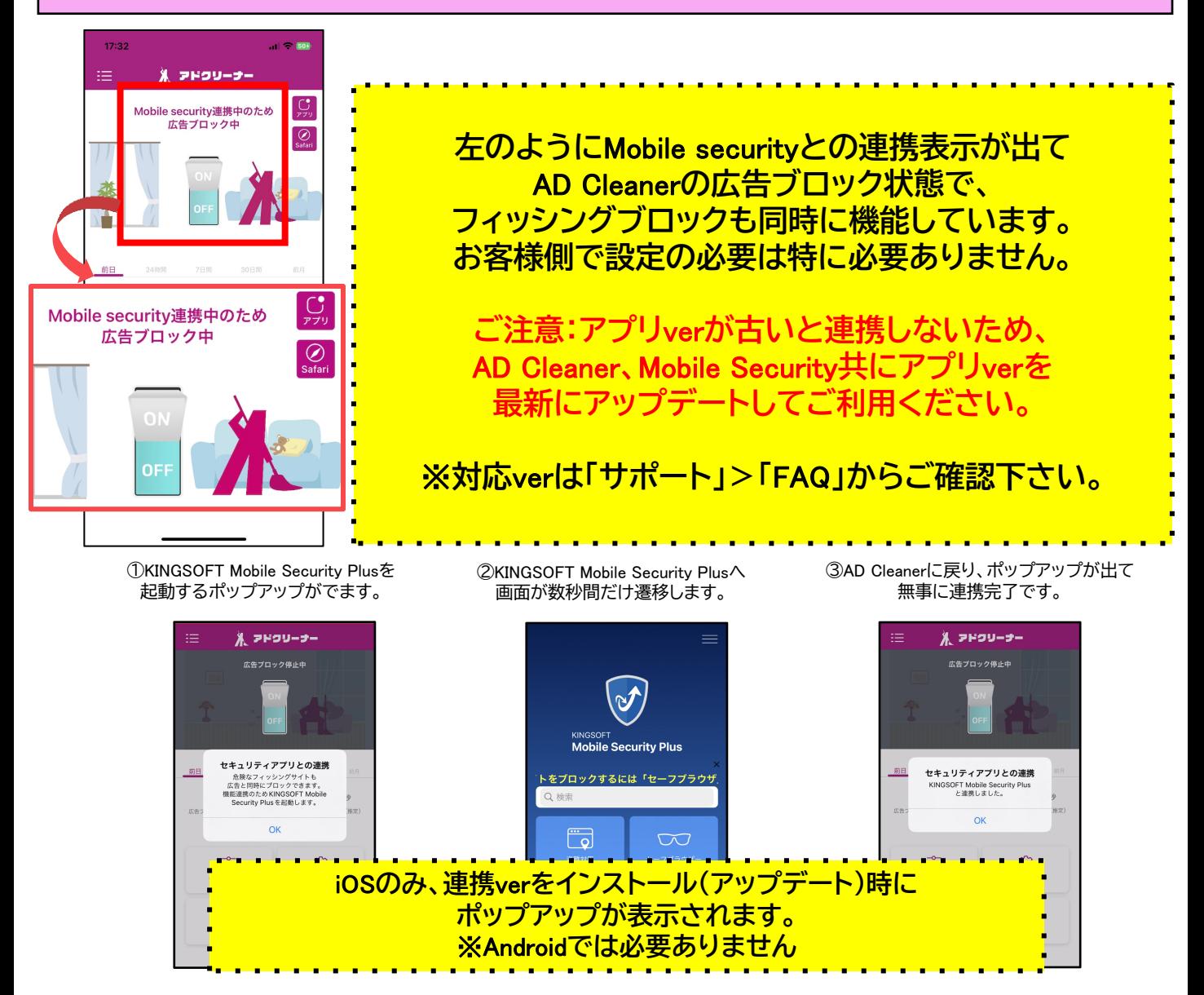

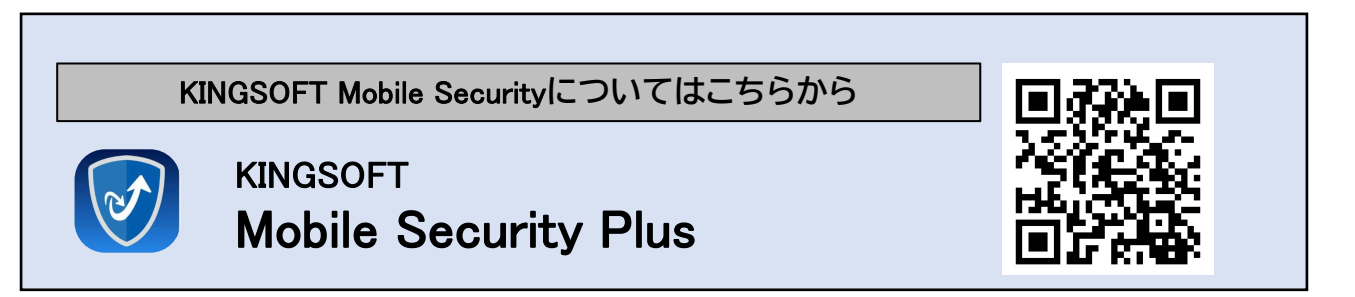

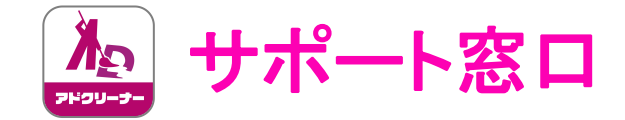

# "AD Cleanerの使い方"のお問い合わせはこちら

# **ZKINGSOFT サポート**

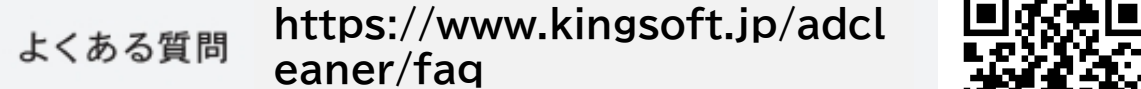

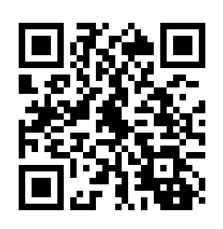

電話サポート 0570-008-230 (ナビダイヤル)

# **adcleaner@kingsoft.jp**

受付時間:平日10:00~13:00、14:00~17:00 (土日祝日、年末年始を除く)

#### チャットサポート https://support.kingsoft.jp/ 24 時間 365 日対応

キングソフト株式会社 〒107-0052 東京都港区赤坂四丁目15番1号 赤坂ガーデンシティ4F https://www.kingsoft.jp/

※**契約内容・解約についてのお問い合わせはお答えできませんので、予めご了承下さい。**

**上記お問い合わせは購入・契約された会社様へお問い合わせをお願いいたします。**